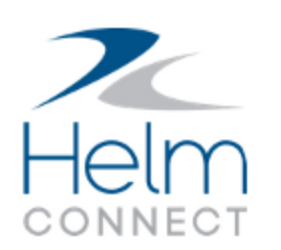

# Release Notes

Version 1.23

# <span id="page-1-0"></span>**Copyright and Publication Information**

Published by:

Helm Operations Software Inc. 400 - 1208 Wharf St. Victoria, BC V8W 3B9 Canada

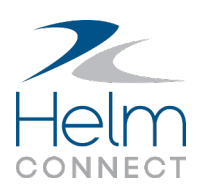

Copyright © 2021 by Helm Operations Software Inc.

All rights reserved. No part of the contents of this document may be reproduced or transmitted in any form or by any means without the written permission of the publisher.

December 2021

Version: 1.23

Revision: 2

# **Contents**

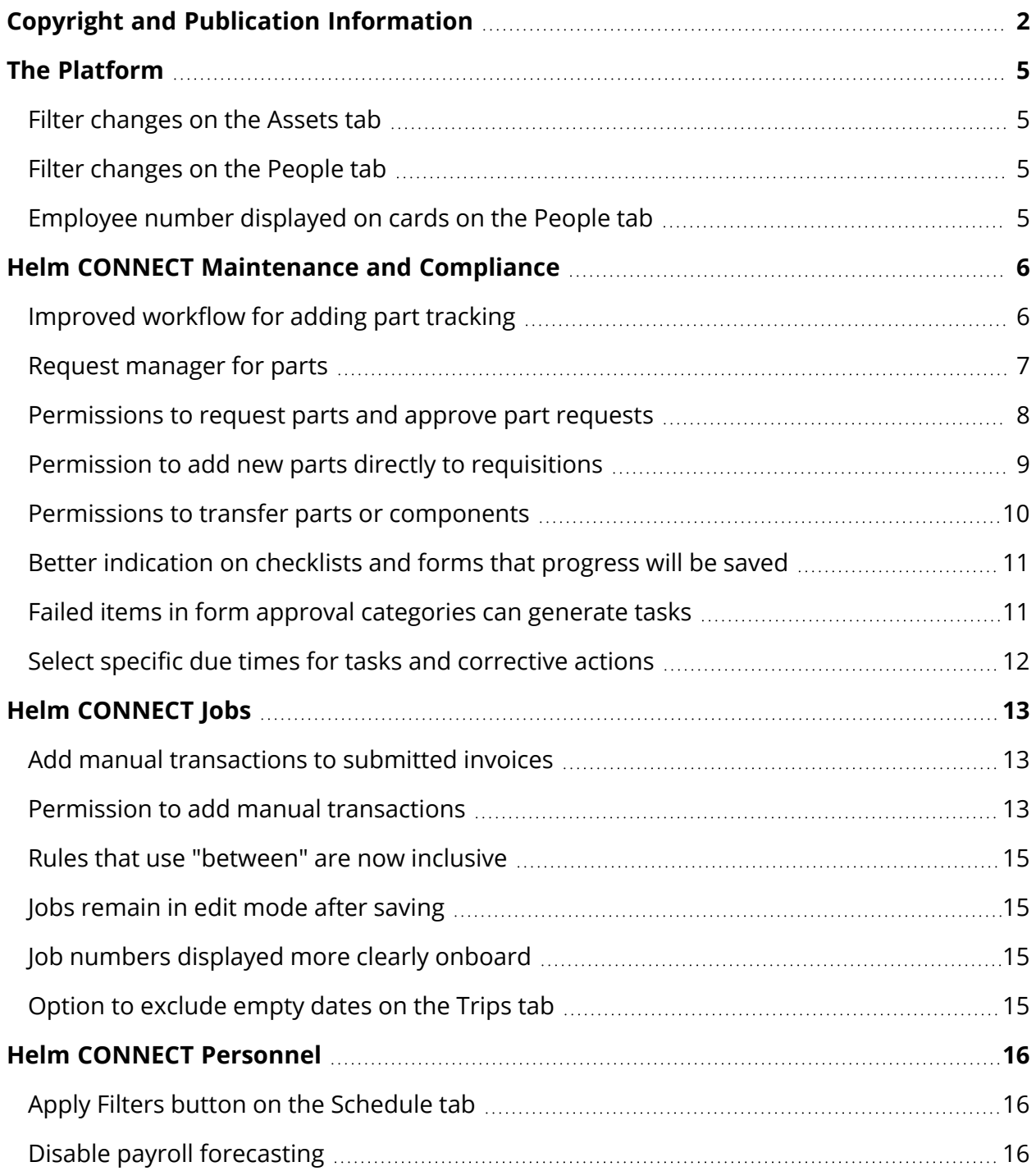

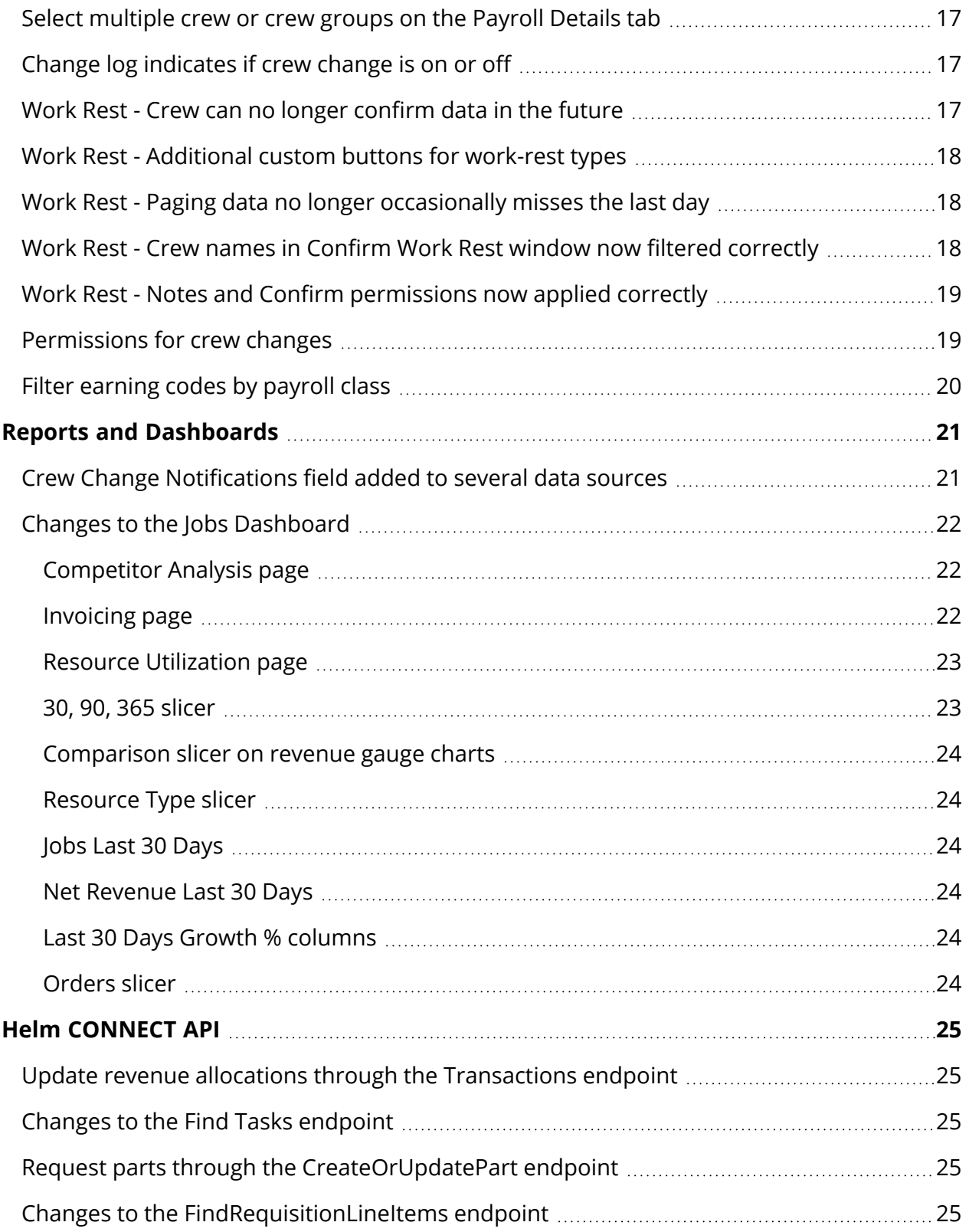

# <span id="page-4-0"></span>**The Platform**

Our "platform" is our base product and includes the features and functionality shared by all our customers. Changes to our platform affect everyone, regardless of the product lines or modules you subscribe to. We made the following platform changes in this release.

#### <span id="page-4-1"></span>**Filter changes on the Assets tab**

We made the following changes to the filters on the Management > Assets > Assets tab:

- Replaced the Assets filter with a search box called Name that allows you to search for one or more assets by name or part of a name.
- Added an Apply Filters button. Now, after selecting the filters you want to use, you must click the Apply Filters button or press Enter to apply them.

#### <span id="page-4-2"></span>**Filter changes on the People tab**

We made the following changes to the filters on the Management > People > People tab:

- Replaced the People filter with a search box called Name that allows you to search for one or more people by name or part of a name.
- Added two new search boxes: Employee Number and Position
- Added an Apply Filters button. Now, after selecting the filters you want to use, you must click the Apply Filters button or press Enter to apply them.

#### <span id="page-4-3"></span>**Employee number displayed on cards on the People tab**

We now display each person's employee number in the top right corner of their card on the Managment > People > People tab. If a person doesn't have an employee number on their profile, that area of the card will be empty.

# <span id="page-5-0"></span>**Helm CONNECT Maintenance and Compliance**

We made the following changes to Helm CONNECT Maintenance and Helm CONNECT Compliance in this release.

#### <span id="page-5-1"></span>**Improved workflow for adding part tracking**

Maintenance customers who also subscribe to the Inventory module will notice the following improvements to the workflow for adding part tracking:

- **New Add Part Tracking section**: We replaced the Add Part Tracking window with an Add Part Tracking section. On the Onboard > Inventory > Parts and Inventory > Inventory > Parts tabs, when you click Edit, you will no longer click Add Part Tracking to display the Add Part Tracking window. Instead, you will complete the Asset and Part fields in the new Add Part Tracking section, then click Add Part Tracking to start tracking the part.
- <sup>l</sup> **New Tracked Parts section**: All tracked parts are now listed in a new Tracked Parts section, directly under the Add Part Tracking section.
- <sup>l</sup> **New locations for the Recorded by field and Save button**: Previously, the Recorded by and Save buttons were located directly above the list of tracked parts. We renamed the Save button to Save Changes and moved it to the upper right corner of the tab. Now, when you finish adding part tracking, click Save Changes to display the Save window, then complete the Recorded by field and click Save.

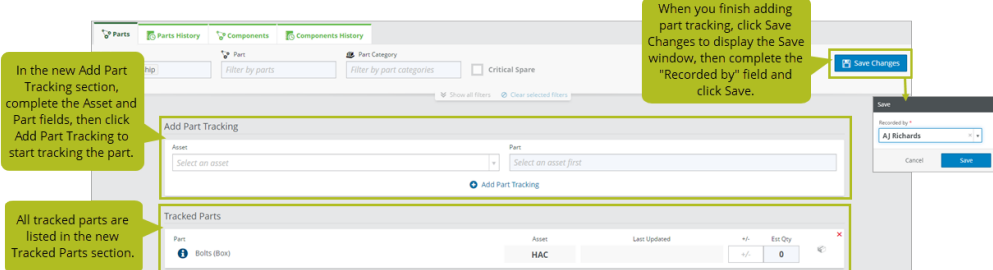

#### <span id="page-6-0"></span>**Request manager for parts**

For our Maintenance customers, we introduced a new request manager for parts. Users can request the parts they need in order to complete their work without interruption, but those parts won't be added to your company's master parts list until they've been reviewed and approved.

Users can request parts while adding or editing line items in requisitions. The status of a line item can't be set to Received on Shore, Received on Asset, Closed, or Canceled unless a requested part has been approved. Similarly, the status of a requisition can't be set to Received on Shore, Received on Asset, Closed, or Canceled unless all part requests have been addressed.

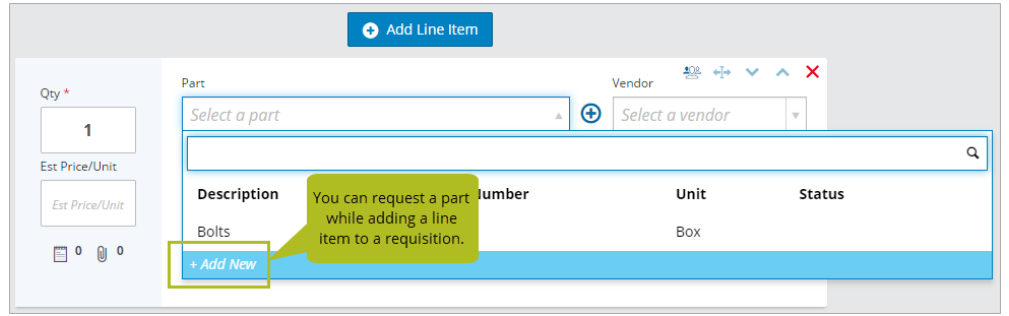

If your company subscribes to the Inventory module, users can also request parts while performing the following workflows:

• While recording the parts used on a task. The requested part must be approved before the task can be finished.

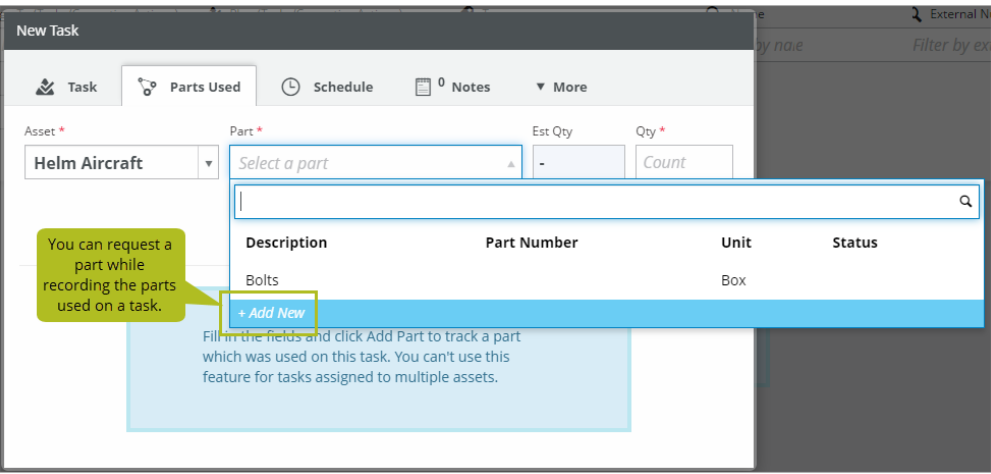

• While adding part tracking from the Onboard > Inventory > Parts and Inventory > Inventory > Parts tabs. You can't update the inventory of a declined part.

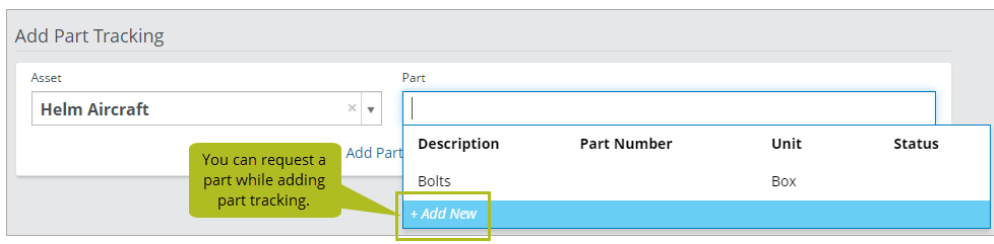

#### <span id="page-7-0"></span>**Permissions to request parts and approve part requests**

We added a new permission to the Setup > Request Manager > Request group to control which users can request that parts be added. We also added a new shore-only permission to the Setup > Request Manager > Approve group to control which users can approve requests to add parts.

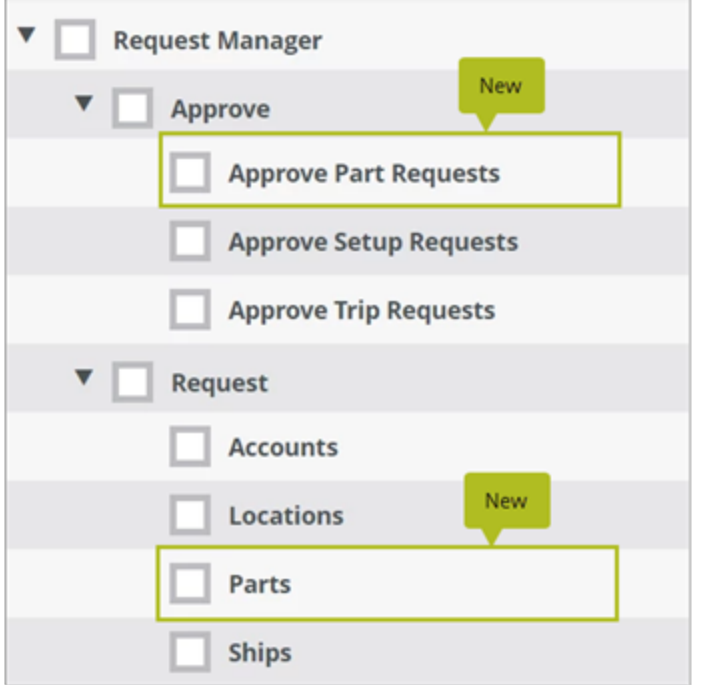

These permissions will be off by default after the update to Version 1.23. If you want specific users to have the new permissions, you must add them to their roles.

## <span id="page-8-0"></span>**Permission to add new parts directly to requisitions**

We added a new permission to control which users can add new parts directly to requisitions without having to make a request.

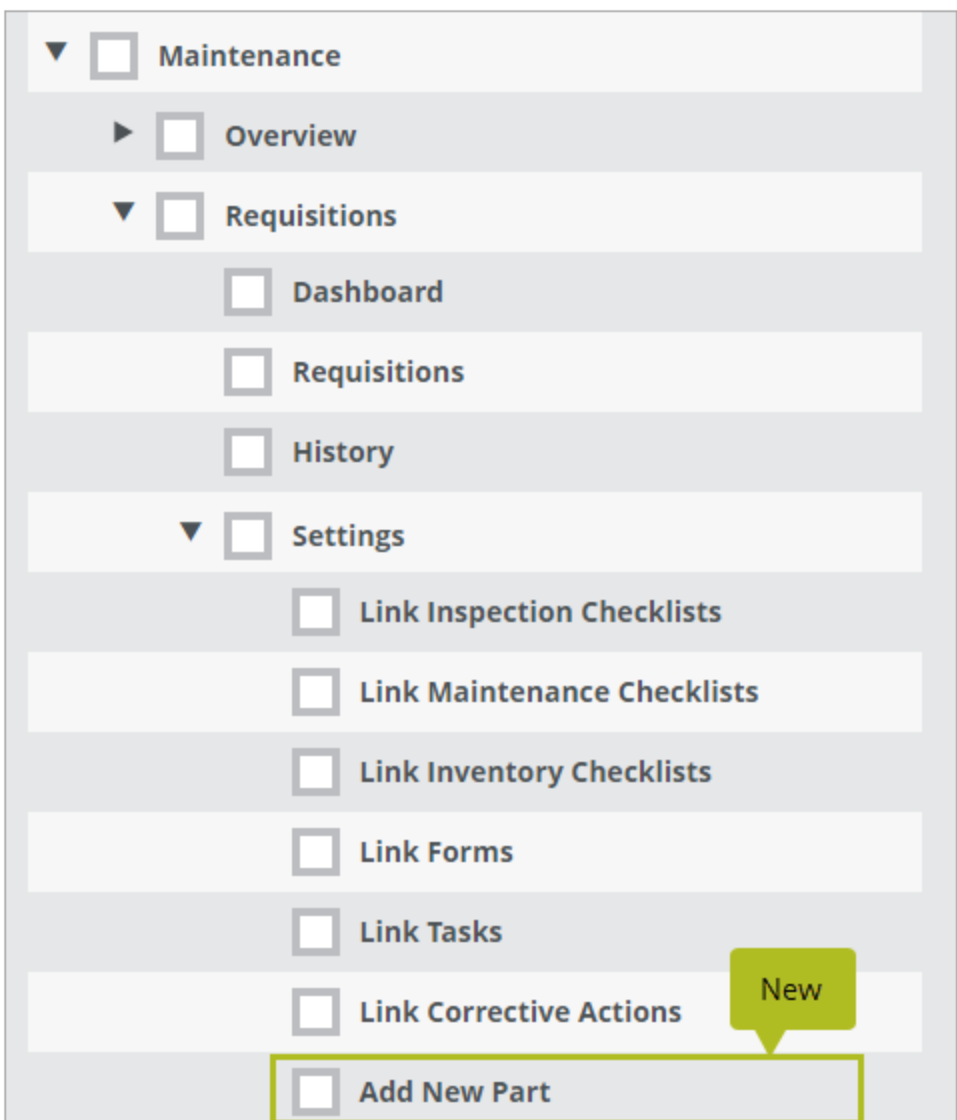

To ensure that anyone who previously had the ability to add a part to a requisition continues to do so, after the update to Version 1.23, the new permission will be on by default for users who had at least one of the following permissions:

- Onboard > Requisitions
- Maintenance
- Maintenance > Requisitions
- Maintenance > Requisitions > Requisitions
- $\bullet$  Setup > Templates > Requisitions

#### <span id="page-9-0"></span>**Permissions to transfer parts or components**

We added two new permissions to the Inventory > Settings group to control which users can transfer parts and components.

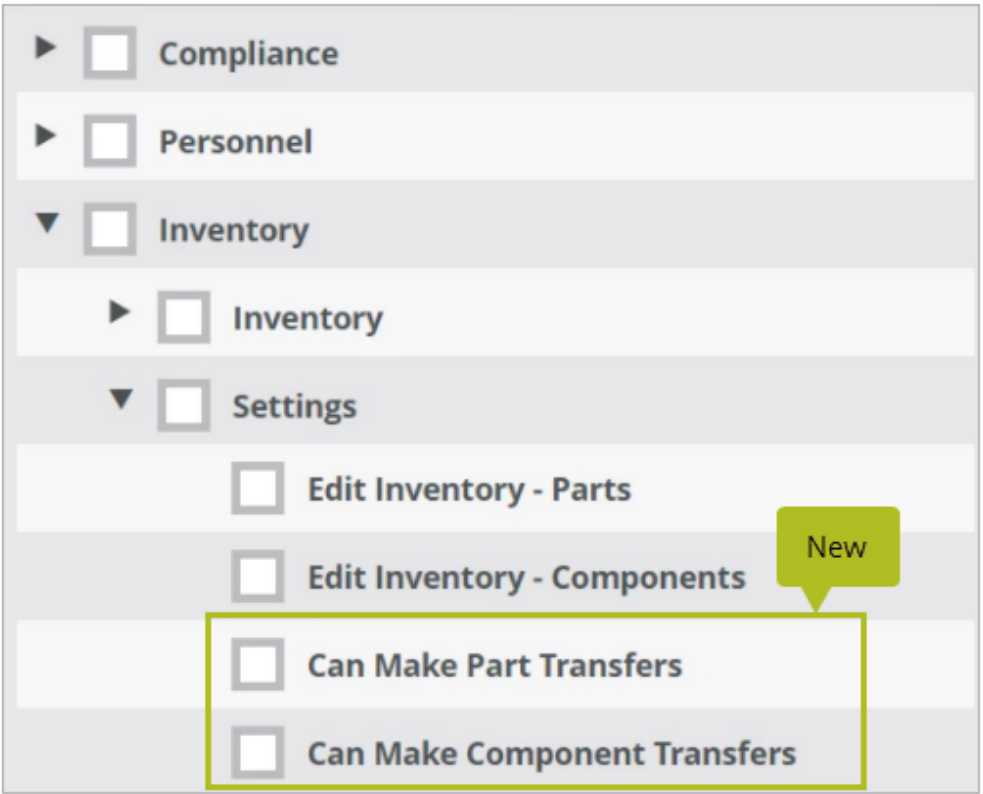

Users now require the Edit Inventory - Parts and the Can Make Part Transfers permission to transfer parts. To transfer components, they require the Edit Inventory - Components and the Can Make Component Transfers permission.

These permissions will be on by default after the update to Version 1.23 for users who previously had the Edit Inventory - Parts and the Edit Inventory - Components permission. If you don't want specific users to have the new permissions, you must remove them from their roles.

## <span id="page-10-0"></span>**Better indication on checklists and forms that progress will be saved**

We changed the tooltip wording on the little blue arrow at the top left of checklists and forms from "Finish Later" to "Save Changes." We hope this small change will reassure users that clicking the button will save their progress on a checklist or form and they can safely return to finish it later.

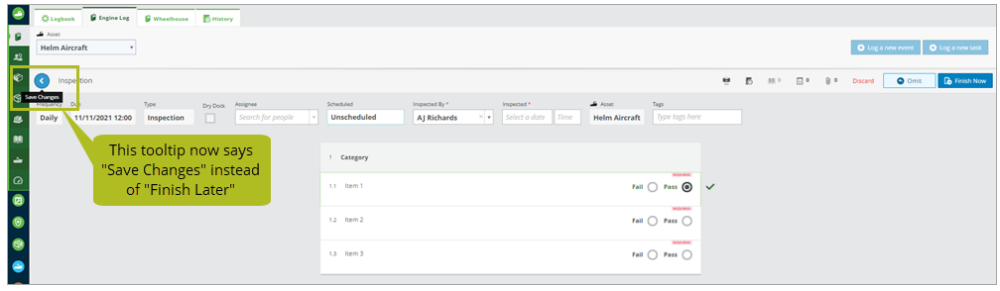

## <span id="page-10-1"></span>**Failed items in form approval categories can generate tasks**

You now have the option to generate a task from a Fail|Pass or No|Yes|N/A item placed within an approval category on a form template. If the Generate Task icon is toggled on for the item, anyone who selects Fail or No when filling out forms based on that template will now be prompted to create a task, although those tasks won't be published until the form is approved:

- If the form is approved, tasks created within the approval category will be published.
- If the form is declined and sent back to the previous step, tasks created within the approval category won't be published until the form is approved.

• If the form is declined, tasks created within the approval category will be deleted. On the History tab, the deleted tasks will appear with strikethrough on the form's detail page.

#### <span id="page-11-0"></span>**Select specific due times for tasks and corrective actions**

Previously, you could only select the date when tasks or corrective actions were due or when tasks were scheduled, but the system would automatically set the the time to 23:59 on the selected date. In addition, the dates didn't account for timezones, which meant that they stayed the same regardless of the time zone in which they were viewed.

Now, in addition to the date, you can also select the specific time when you want a task or corrective action to be due or a task to be scheduled. The selected date and time will also be saved in your time zone, which means they will adjust according to the time zone in which they're viewed.

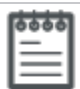

**Note** Any tasks or corrective actions created prior to Version 1.23 will still be due or scheduled at 23:59 on the selected date and in the time zone in which they were originally created.

# <span id="page-12-0"></span>**Helm CONNECT Jobs**

<span id="page-12-1"></span>We made the following changes to Helm CONNECT Jobs in this release.

#### **Add manual transactions to submitted invoices**

You can now add flat rate or percentage-based transactions to an invoice after it has been submitted.

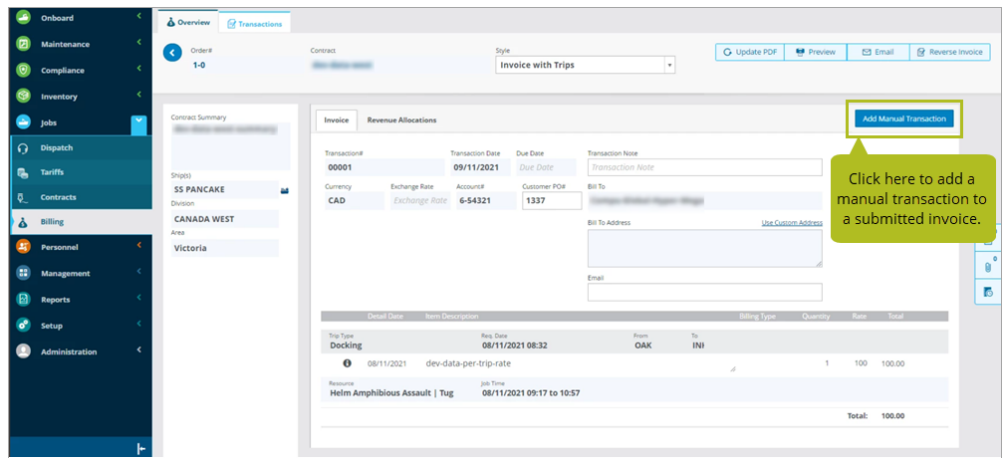

#### <span id="page-12-2"></span>**Permission to add manual transactions**

We added a new permission to the Jobs > Billing group to control which users can add manual transactions. This permission will be off automatically after the update to Version 1.23. If you want specific users to have this permission you must add it to their roles.

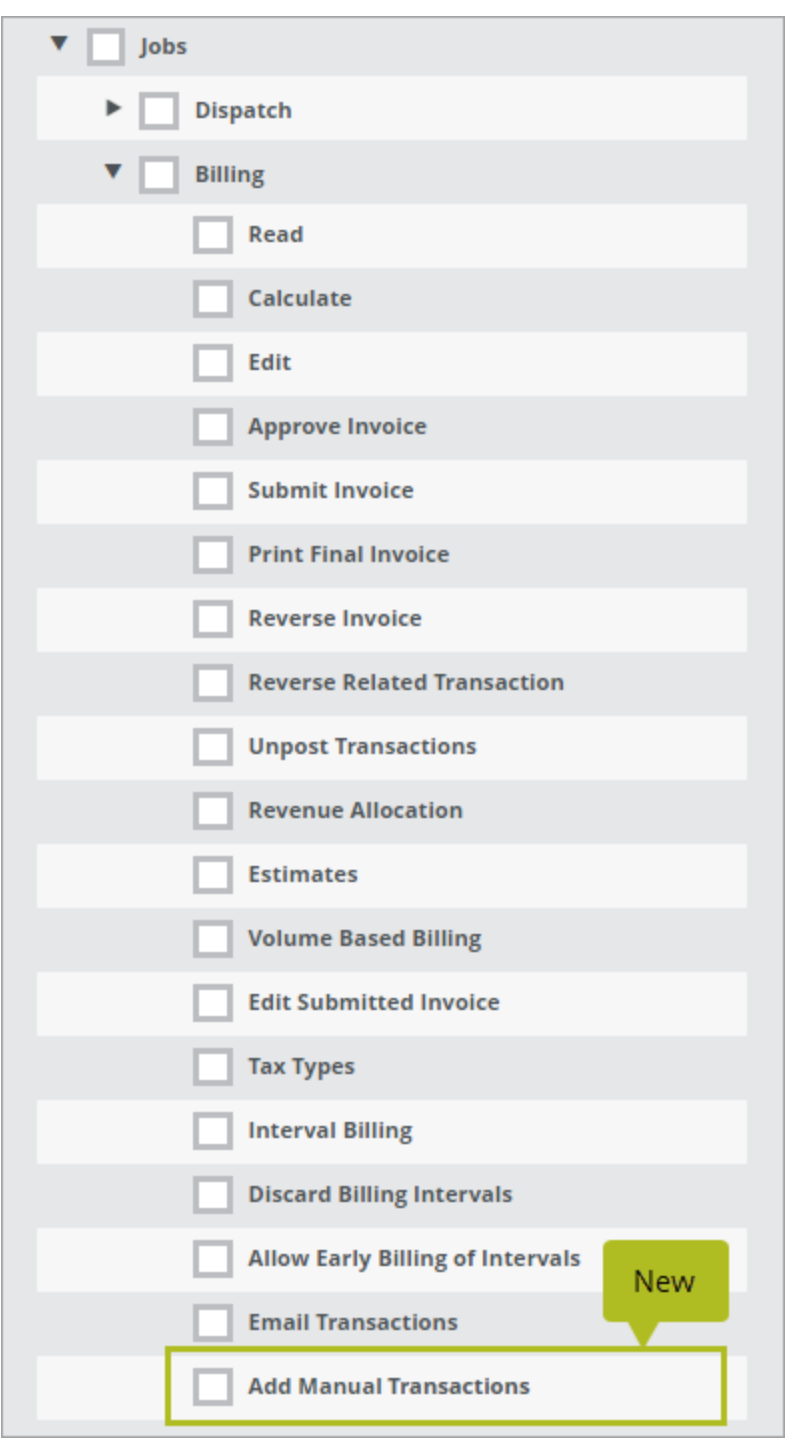

#### <span id="page-14-0"></span>**Rules that use "between" are now inclusive**

Rules that use the "between" condition on tariffs and contracts are now inclusive instead of exclusive. Previously, for example, if a condition used "between 07:00 and 12:00", a trip starting at 07:00 would not have triggered the rule, but now it will.

#### <span id="page-14-1"></span>**Jobs remain in edit mode after saving**

It's now much easier to update jobs onboard your assets. When you open a job from Onboard > Logbook or Onboard > Logs, you'll notice that we removed the Edit button and that you can immediately start logging activities and entering information. When you click Save, you'll see a notification in the lower right corner of the screen to indicate that your progress was saved, and the job will remain in edit mode so you can keep right on working.

## <span id="page-14-2"></span>**Job numbers displayed more clearly onboard**

When you open a job from Onboard > Logbook or Onboard > Logs, you'll now see the job number in the header, to the left of the ship name.

## <span id="page-14-3"></span>**Option to exclude empty dates on the Trips tab**

We added a new check box to the Jobs > Dispatch > Trips tab called Include Empty Dates that allows you to include or exclude empty dates from your results when you filter by date. Previously, the results would include all trips in the selected date range and any trips with empty dates. Now, empty dates will be excluded from the results unless you select the Include Empty Dates check box.

More about this feature:

- To see the Include Empty Dates check box in the header, you must first click the Toggle Advanced Filters icon.
- To keep the date filter's behavior consistent, after the upgrade to Version 1.23, the Include Empty Dates check box will be selected (checked) by default. If you'd like to exclude empty dates from your results, you must clear (uncheck) the check box.
- If you clear the Include Empty Dates check box then click the Reset button to reset the advanced filters, the check box will be selected again by default.

# <span id="page-15-0"></span>**Helm CONNECT Personnel**

<span id="page-15-1"></span>We made the following changes to Helm CONNECT Personnel in this release.

## **Apply Filters button on the Schedule tab**

For improved performance and consistency with other areas of Helm CONNECT, we added an Apply Filters button to the Personnel > Schedule > Schedule tab. Now, after selecting the filters you want to use, you must click the Apply Filters button to apply them.

## <span id="page-15-2"></span>**Disable payroll forecasting**

Forecasted payroll includes planned, pending, and approved work whereas actual payroll includes only approved work. Previously, Helm CONNECT calculated both forecasted payroll and actual payroll automatically, which was helpful for companies that wanted to estimate their upcoming payroll needs but was an unnecessary use of time and system resources for companies that didn't need this feature because it could double the amount of time needed to process payroll.

In this release, you now have the option to disable payroll forecasting for some or all of your payroll schemes, thereby reducing your payroll processing time by up to 50 percent. On the Setup > Payroll > Payroll Schemes tab, we added a Payroll Forecasting check box to the detail view of each payroll scheme that allows you to enable or disable payroll forecasting for that scheme.

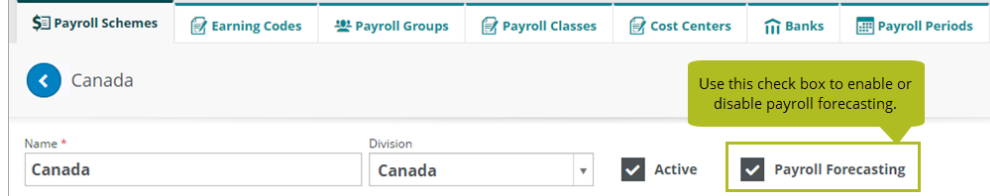

We also added a Payroll Forecasting column to the list view on the Payroll Schemes tab so you can see at a glance which payroll schemes have payroll forecasting enabled.

More about this feature:

- Payroll forecasting significantly increases the time it takes to process payroll because it requires the payroll engine to perform the calculation twice. By disabling payroll forecasting, some customers may be able to reduce their payroll processing time by up to 50 percent.
- If payroll forecasting is enabled or disabled on a parent division, that setting will automatically apply to all child divisions.
- When you upgrade to Version 1.23, the Payroll Forecasting check box will be selected automatically on all your payroll schemes to ensure that you don't experience any difference in behavior between Version 1.23 and 1.22. To disable payroll forecasting for a particular payroll scheme, you must clear this check box manually.

#### <span id="page-16-0"></span>**Select multiple crew or crew groups on the Payroll Details tab**

We made the following changes to the Person filter on the Personnel > Payroll > Payroll Detail tab:

- Renamed the filter to Crew
- Changed the filter to allow you to select multiple crew members in the filter instead of just one
- Added a Pick Crew Groups toggle that allows you to select one or more crew groups in the filter

#### <span id="page-16-1"></span>**Change log indicates if crew change is on or off**

On the Personnel > Schedule > Change Log tab, we now indicate clearly whether a crew change is on or off.

#### <span id="page-16-2"></span>**Work Rest - Crew can no longer confirm data in the future**

Previously, crew could confirm work-rest data for future dates. Now, they can only confirm data for dates up to and including today. A warning will display if they attempt to confirm data for future dates.

### <span id="page-17-0"></span>**Work Rest - Additional custom buttons for work-rest types**

Previously, you could have up to four buttons to represent your work-rest types. Now, you can have up to ten buttons.

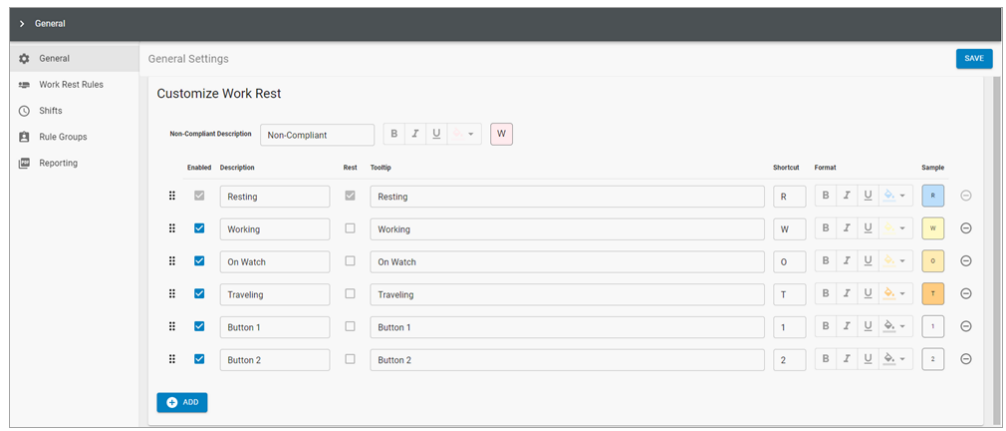

**Note** If you have more than four buttons, the toolbar above the grid will display the shortcuts for each button instead of their full names.

## <span id="page-17-1"></span>**Work Rest - Paging data no longer occasionally misses the last day**

We addressed a rare issue where, when data was displayed in multiple pages, the data for the last day was occasionally not displayed. Now, the data for the last day is always displayed.

## <span id="page-17-2"></span>**Work Rest - Crew names in Confirm Work Rest window now filtered correctly**

We addressed an issue in the Confirm Work Rest window where the list of crew names in the Confirm As field wasn't being filtered. The list is now filtered correctly by the division of the logged-in user.

#### <span id="page-18-0"></span>**Work Rest - Notes and Confirm permissions now applied correctly**

We addressed an issue where the Notes and Confirm permissions—which control who can comment on or confirm work-rest details—were not being applied. The permissions are now applied correctly.

#### <span id="page-18-1"></span>**Permissions for crew changes**

On September 7, we released a minor update that added three permissions to the Onboard > Personnel group on the Setup > Users > Roles tab. The new permissions control access to these three features on the Onboard > Personnel > Crew Changes tab: the Current Crew list, the Planned Crew Changes list, and the Single Crew Change button.

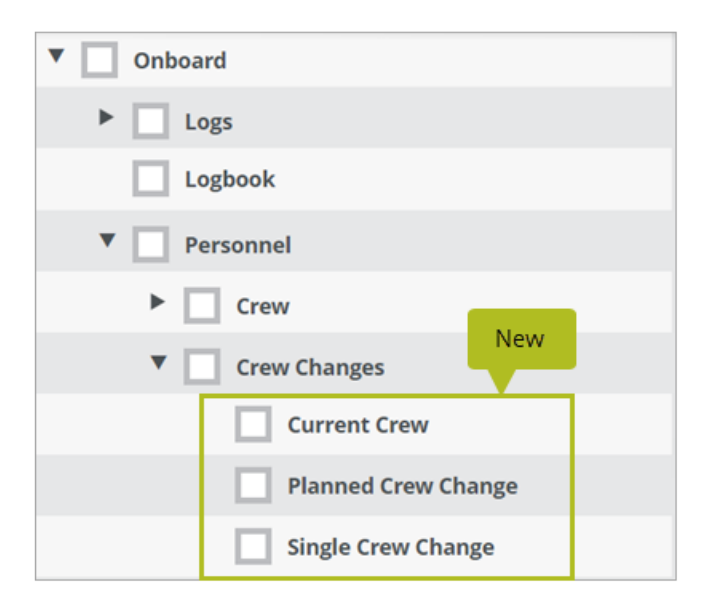

After the update, we turned the new permissions on automatically for users who previously had the Onboard > Personnel > Crew Changes permission. If you don't want specific users to have some or all of these permissions, you must remove them from their role.

## <span id="page-19-0"></span>**Filter earning codes by payroll class**

On October 5, we released a minor update that added a new configuration option that allows you to filter earning codes by payroll class. After the update, existing timesheet configurations were set automatically to "No filtering."

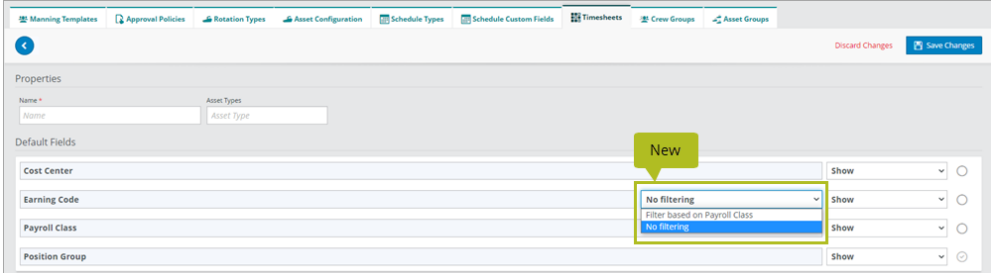

# <span id="page-20-0"></span>**Reports and Dashboards**

We made the following changes to our reports and dashboards in this release. These changes may also affect report data linked to systems outside of Helm CONNECT, such as Power BI. If you have any questions about reports and their data sources, please contact your account manager.

#### <span id="page-20-1"></span>**Crew Change Notifications field added to several data sources**

We added a Crew Change Notifications field to the following data sources:

- Bank Records
- Bank Totals
- Crew Changes
- Days Off
- Payroll Transactions
- People
- Work Periods

The new field allows you to report on which crew members have preferences set up for crew change notifications.

## <span id="page-21-0"></span>**Changes to the Jobs Dashboard**

We made the following changes to the Helm CONNECT Jobs Dashboard in this release:

#### <span id="page-21-1"></span>**Competitor Analysis page**

We added a new Competitor Analysis page that compares your company's trips to your competitors' trips and determines the potential trips and revenue you could gain by taking customers from your competitors.

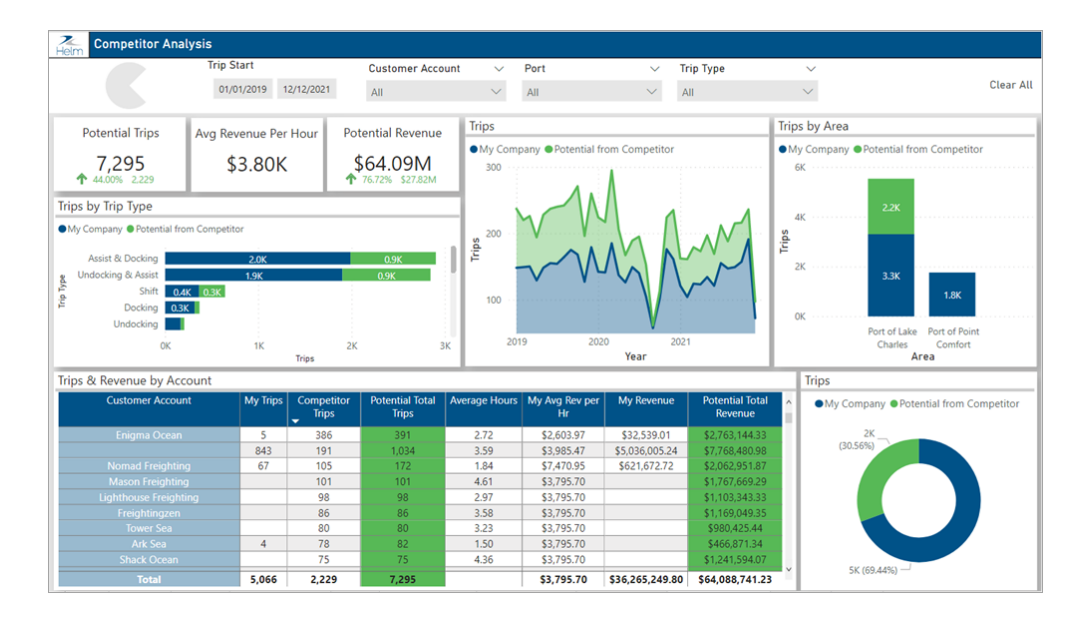

#### <span id="page-21-2"></span>**Invoicing page**

We added a new Invoicing page that tracks information about customer invoices, including your total number of invoices across all customers and whether those invoices and have been sent out or not. It also tracks the average time to send out an invoice once an order is complete.

Although Helm CONNECT doesn't track which invoices have been paid, we can import this information from most accounting software packages. With the addition of this information, we can also track which customers have outstanding invoices so you can easily see how much of your revenue is outstanding and which customers have a history of unpaid or late invoices.

るるるる

**Note** Please reach out to your account manager to learn more about importing this information into Helm CONNECT.

#### <span id="page-22-0"></span>**Resource Utilization page**

We renamed the existing Resource Utilization page to Hourly Utilization and added new Resource Utilization page that tracks how many days your assets work in a calendar year, and determines the utilization percentage per asset and across your entire fleet. Visualizations help you see whether ship traffic (port calls) led to a decrease in utilization.

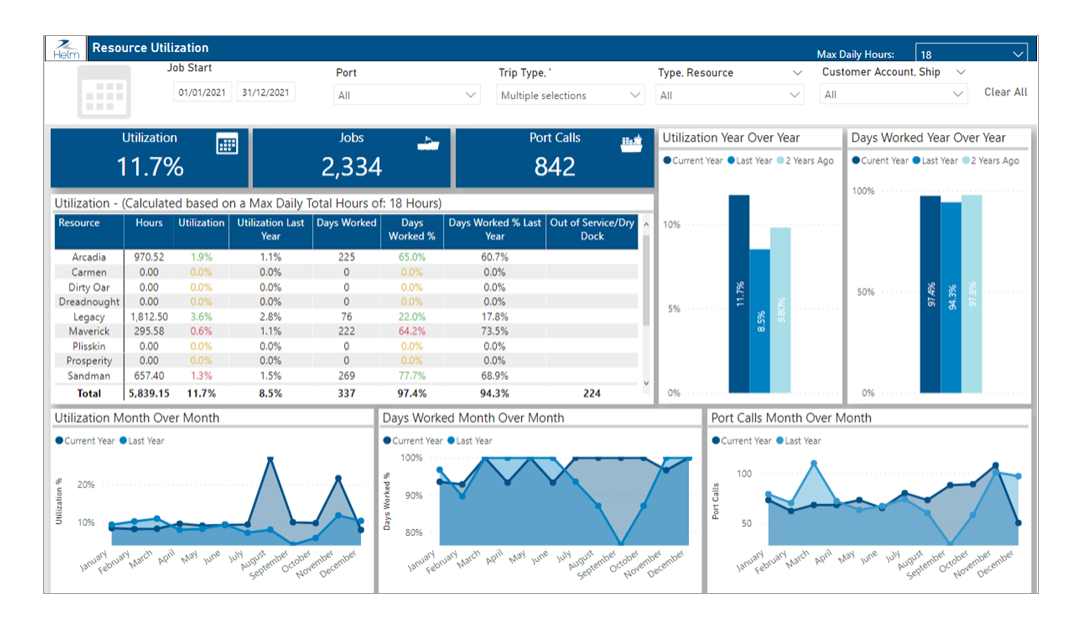

#### <span id="page-22-1"></span>**30, 90, 365 slicer**

We added a new 30, 90, 365 slicer to the Jobs, Port Calls, and Revenue pages that allows you to toggle the metrics on the page from a Month, Quarter, Year format to a last 30, 90, 365 days format.

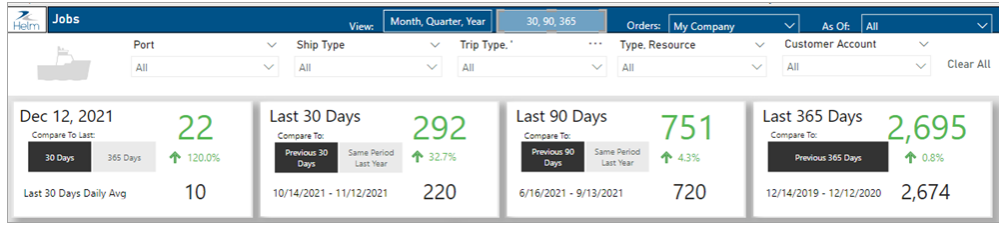

#### <span id="page-23-0"></span>**Comparison slicer on revenue gauge charts**

We added a slicer to the revenue gauge chart (visualization) on the Revenue page that allows you to compare your revenue for different time periods.

#### <span id="page-23-1"></span>**Resource Type slicer**

We added a new slicer to all the pages in the Jobs dashboard that allows you to filter the metrics on each page by resource type.

#### <span id="page-23-2"></span>**Jobs Last 30 Days**

We added a new area chart (visualization) to the Jobs page that displays the last 30 days of jobs by day.

#### <span id="page-23-3"></span>**Net Revenue Last 30 Days**

We added a new area chart (visualization) to the Revenue page that displays the last 30 days of net revenue by day.

#### <span id="page-23-4"></span>**Last 30 Days Growth % columns**

We added a new Last 30 Days Growth % column to the tables on the Port Calls and Revenue pages:

- Port Calls table: The new column shows the growth in port calls in the last 30 days over the previous 30 days of port calls.
- Revenue table: The new column shows the last 30 days of growth in revenue over the previous 30 days of revenue.

#### <span id="page-23-5"></span>**Orders slicer**

We added an Orders slicer to the Jobs and Port Calls pages that allows you filter the metrics on the page either by your company's orders or by competitor orders.

# <span id="page-24-0"></span>**Helm CONNECT API**

We made the following changes to the Helm CONNECT API in this release. For more details, please refer to our API documentation (api.helmconnect.com).

#### <span id="page-24-1"></span>**Update revenue allocations through the Transactions endpoint**

<span id="page-24-2"></span>Revenue allocations can now be updated through the Transactions endpoint.

#### **Changes to the Find Tasks endpoint**

We made the following changes to the Find Tasks endpoint:

- It can now be filtered by CreatedDate, ModifiedDate, CompletedDate, DueDate, ScheduledDate, and LastSyncDate.
- We added a new field called ExternalNumber.

#### <span id="page-24-3"></span>**Request parts through the CreateOrUpdatePart endpoint**

As part of the new request manager for parts feature, we added a new parameter called "asRequest" to the CreateOrUpdatePart endpoint that allows you to add a new part as a request.

#### <span id="page-24-4"></span>**Changes to the FindRequisitionLineItems endpoint**

We made the following changes to the FindLineItems endpoint:

- API output now includes a ModifiedDate field.
- We added new query string parameters:
	- includeResolved Set this to true if you want Closed/Canceled/ReceivedOnAsset line items included in the output.
	- $\degree$  fromDate / toDate Use this to filter by the date the line item was last touched
- In addition to the existing status filter options, you can now filter by "Closed," "Canceled," or "ReceivedOnAsset"